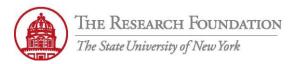

Contact: rftravel@rfsuny.org

Use vacation rules in iExpense to designate another user to perform authorizations in your place.

Vacation rules can be set for a specified period of time, or indefinitely.

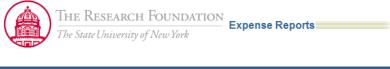

|                                                                                       | k Submitted Expense Rep                                                                                  |                      |                            |                       |                     |  |  |  |  |
|---------------------------------------------------------------------------------------|----------------------------------------------------------------------------------------------------|----------------------|----------------------------|-----------------------|---------------------|--|--|--|--|
|                                                                                       | llowing expense reports are eith                                                                         |                      |                            |                       | D 1 . 0             |  |  |  |  |
|                                                                                       | rt Number Report Submit Da                                                                               | te Report Status Las | t Report Status Activity ( | Days) Current Approve | r Receipts Status I |  |  |  |  |
|                                                                                       | sults found.                                                                                             |                      |                            |                       |                     |  |  |  |  |
| lf t است                                                                              | 🕮 If the status is Pending Your Resolution, you were sent a notification explaining the required action. |                      |                            |                       |                     |  |  |  |  |
| H-d-                                                                                  | to Forestee                                                                                              |                      |                            |                       |                     |  |  |  |  |
|                                                                                       | Update Expense Reports                                                                                   |                      |                            |                       |                     |  |  |  |  |
|                                                                                       | an Update icon to make change                                                                            |                      |                            | ort.                  | D . T . 1410        |  |  |  |  |
|                                                                                       | rt Number                                                                                                | Report Date          | Status                     |                       | Report Total (USI   |  |  |  |  |
| No res                                                                                | sults found.                                                                                             |                      |                            |                       |                     |  |  |  |  |
| NI - 416                                                                              | 141                                                                                                    |                      |                            |                       |                     |  |  |  |  |
| NOTIT                                                                                 | ications                                                                                                 |                      |                            |                       |                     |  |  |  |  |
| View                                                                                  | Open Notifications                                                                                       |                      |                            |                       |                     |  |  |  |  |
| Selec                                                                                 | t From                                                                                                   |                      |                            |                       |                     |  |  |  |  |
|                                                                                       | There are no notifications in this view.                                                                 |                      |                            |                       |                     |  |  |  |  |
| Ø TIP                                                                                 | TIP Vacation Rules - Redirect or auto-respond to notifications.                                          |                      |                            |                       |                     |  |  |  |  |
| ▼ TIP Worklist Access - Specify which users can view and act upon your notifications. |                                                                                                    |                      |                            |                       |                     |  |  |  |  |
|                                                                                       |                                                                                                    |                      | , ,                        |                       |                     |  |  |  |  |
|                                                                                       |                                                                                                    |                      |                            |                       |                     |  |  |  |  |

From the Expenses Home, select Vacation Rules link

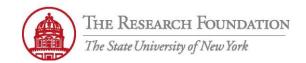

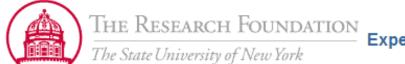

**Expense Reports** 

Expenses Home | Expense Reports | Credit Card Transactions | Access Authorizations | Projects an

Expenses: Expenses Home >

Vacation Rules

Create Rule

Rule Name

You have not setup any vacation rules. Please use the Create Rule button to create a new vacation rule.

Return to Worklist

Expenses | Contact Us | Global Policy | Home

Copyright (c) 2006, Oracle. All rights reserved. About this Page

From the Vacation Rules page, select Create Rule button

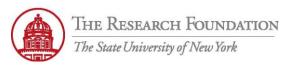

Contact: rftravel@rfsuny.org

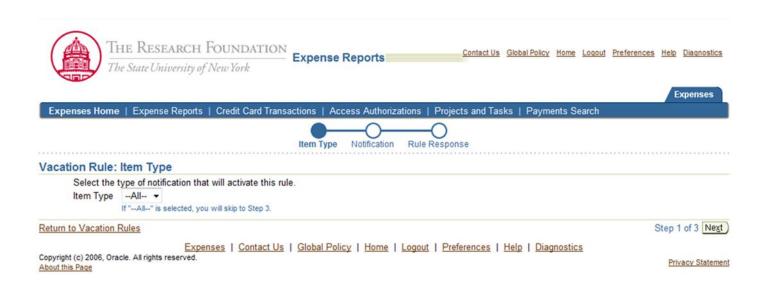

From the Vacation Rule: Item Type page, select the appropriate Item Type from the drop-down menu

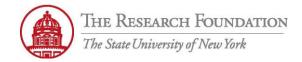

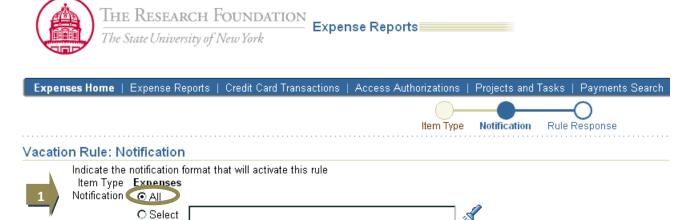

From the Vacation Rule: Notification page, select the All radio button

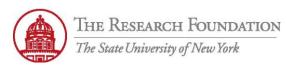

Contact: rftravel@rfsuny.org

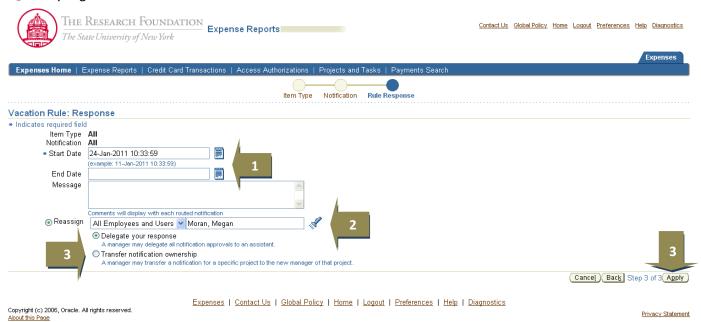

|  |   | From the Vacation Rule: Response page, select Calendar icon buttons to enter Start and End Dates. Start Date: Required                               |
|--|---|----------------------------------------------------------------------------------------------------|
|  | 1 | End Date: Optional (No End Date = vacation rules in place indefinitely)                                                                              |
|  |   | Message: Optional (This is to the person you are delegating your authorizations to                                                                   |
|  |   | <b>Tip:</b> Date format in Oracle applications is DD-MMM-YYYY, example 01-JAN-2011. The <b>Start</b> and <b>End Date</b> <i>Time</i> defaults to the |
|  |   | time of entry and is in a 24-hour format (military time). You can manually change the time, but you must enter hh:mm:ss using                        |
|  |   | the 24-hour format. Example: 6:30 p.m. = 18:30:00                                                                                                    |
|  |   | To select a name, use the <i>Flashlight</i> icon. This will open the <i>Search and Select: User Role</i> page, and execute a search by typing        |
|  | 2 | in your search criteria (Name, User Name or Email) and selecting <i>Go</i> . From the search results, select the appropriate line                    |
|  |   | Note: It is best to narrow the search with specific criteria                                                                                         |
|  |   | Select the appropriate radio button, either <i>Delegate your Response</i> or <i>Transfer Notification Ownership</i> and then click the <i>Apply</i>  |
|  | 2 | button. <b>Note:</b> Delegate your Response – Select this option if you want to give the new user authority to respond to the                        |
|  | 3 | notification on your behalf, but if you want to retain ownership of the notification yourself. Transfer Notification Ownership –                     |
|  |   | Select this option if you want to give the new user complete ownership of an responsibility for the notification                                     |

Contact Us Global Policy Home Logout Preferences Help Diagnostics

| Expenses Home   Expense Reports   Credit Card Transactions   Access Authorizations   Projects and Tasks   Payments Search  Expenses: Expenses Home >   Vacation Rules  Create Rule   Rule Name   Item Type   Notification   Update   Delete   Status   Delegate: Moran, Megan   <all>   Active   Active   Ac</all> |                                                                |                                   |                             |        |        | Expenses |
|----------------------------------------------------------------------------------------------------|----------------------------------------------------------------|-----------------------------------|-----------------------------|--------|--------|----------|
| Vacation Rules  Create Rule Rule Name  Item Type Notification Update Delete Status                                                                                                    | Expenses Home   Expense Reports   Credit Card Transactions   A | ccess Authorizations   Projects a | and Tasks   Payments Search |        |        |          |
| Create Rule   Rule Name   Item Type   Notification   Update   Delete   Status                                                                                                    | Expenses: Expenses Home >                                      |                                   |                             |        |        |          |
| Rule Name   Item Type   Notification   Update   Delete   Status                                                                                                    | Vacation Rules                                                 |                                   |                             | 2      | 3      | 4        |
|                                                                                                    | Create Rule                                                    |                                   |                             |        |        |          |
| Delegate: Moran, Megan <all> <all></all></all>                                                                                                    | Rule Name                                                      | Item Type                         | Notification                | Update | Delete | Status   |
|                                                                                                    | Delegate: Moran, Megan                                         | <all></all>                       | <all></all>                 |        | m      | Active   |
|                                                                                                    |                                                                |                                   |                             |        |        |          |

Return to Worklist

Copyright (c) 2006, Oracle. All rights reserved. About this Page

Expenses | Contact Us | Global Policy | Home | Logout | Preferences | Help | Diagnostics

Privacy Statement

| 1 | Use the <i>Create Rule</i> button to create additional vacation rules           |  |
|---|---------------------------------------------------------------------------------|--|
| 2 | Use <i>Pencil</i> icon to make any changes to this vacation rule                |  |
| 3 | Use <i>Trash</i> icon to delete this vacation rule                              |  |
| 4 | 4 Status will be inactive if you set the rule's <i>Start Date</i> in the future |  |

You have successfully created a vacation rule which can be modified or deleted at any time.